# **Avec un exécutable**

### **Windows**

Lancer le fichier d'installation 'habby\_setup.exe' préalablement téléchargé.

#### $\pmb{\times}$

Puis lancer le logiciel via le raccourcis sur le bureau.

### **Linux**

Lancez l'exécutable HABBY préalablement téléchargé.

### **Mac**

Lancez l'exécutable HABBY préalablement téléchargé.

# **Avec Python**

# **Autres logiciels**

Pour visualiser les exports d'HABBY, il est souhaitable de disposer de :

- d'un SIG (QGIS, ArcGIS, ..)
- ainsi que de Paraview ([https://www.paraview.org/\)](https://www.paraview.org/)
- ainsi qu'un tableur

From: <https://habby.wiki.inrae.fr/>- **HABBY**

Permanent link: **[https://habby.wiki.inrae.fr/doku.php?id=fr:guide\\_utilisateur:installation&rev=1615813164](https://habby.wiki.inrae.fr/doku.php?id=fr:guide_utilisateur:installation&rev=1615813164)**

Last update: **2021/03/15 13:59**

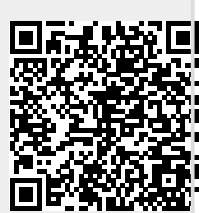